# 目で見るクオンツ分析:多期間最適化とポートフォリオリスク分析

株式会社 数理システム 数理計画部

### 1.FIOPT 概説

金融工学の定量的な分析には、データを加工、統計量を算出してオプティマイザにかけ、 データを一日分ずつずらしながら処理を繰り返してバックテストをするといった様々な処 理が必要で、複数のツールを有機的に連携させるプラットフォームが不可欠です。FIOPT は、そんな金融工学における分析を支援する統合分析ツールです。

### 1.1. オプティマイザ

多くの機関投資家の方にご利用頂いているオプティマイザ 中車 最<sup>適化モデル</sup> NUOPT のエンジンとマルコビッツモデルなどの定番の最適 化モデルが付属しており、必要なデータを用意するだけで最適 化が実行できます。多期間ポートフォリオ最適化など先進的な 最適化技術もそのままご利用になれます。また、受託サービス によって独自の最適化モデルの作成も承ります。

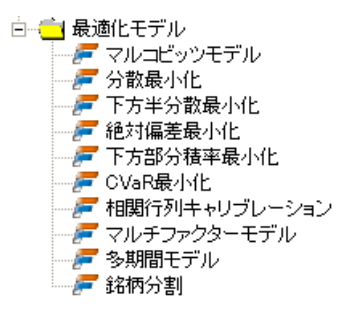

#### 1.2. 統計解析など外部ツールとの連携

回帰でファクターリターンを求めてその分散を計算する、乱数により金利シナリオを発 生するなど定量的な分析には統計処理がつきものです。共分散行列を求めたいだけなのに Excel を立ちあげたりしていませんか?FIOPT なら統計解析ツール R / S-PLUS と連携 して手軽に済ませることができます。また、金融分野において外部ツールとの連携手段と してポピュラーなのが CSV ファイルです。FIOPT は CSV ファイルから所定の列や行の みを読み込んだり、行と列をひっくり返して出力したり、ファイル名を添字として読み込 んだり、と痒いところに手が届く CSV ファイル操作機能を備えています。

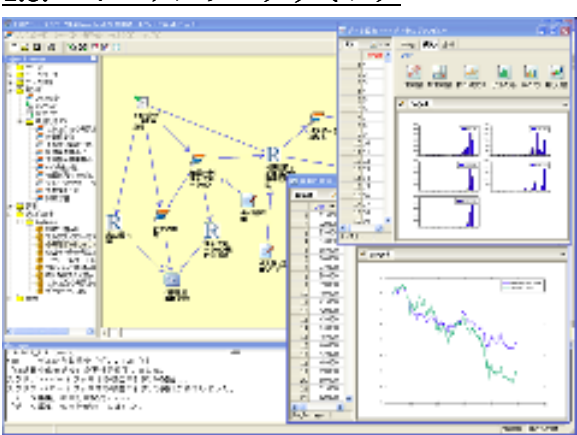

## 1.3. ビジュアルプログラミング

 例えばポートフォリオのリスクモデルは、 概念的には簡素でも、データ加工や統計処 理などの手順を繰り返す複数のステップと して記述されます。データ加工やアドホッ クな手順を挟み込むうちに処理が複雑化し、 改良したくてもどこに手をつけて良いかわ からない、なんてことはありませんか? FIOPT はアイコンを線で接続することに よって処理フローを記述しますので、自動

的にモデルの動きを可視化し、全体の見通しがつけやすくなります。

# 2. 多期間ポートフォリオ最適化

 通常のポートフォリオ最適化モデルは、現在 一回きりの投資の結果としてもたらされる富の 分布を何らかの意味で最適化するものです。一 方、多期間モデルは将来の投資の組替えも考慮 に入れ、全体として得られる富の分布を最適化 しようとするものです。このポートフォリオ最 適化モデルはポートフォリオの組み入れ比率を 変数とすると非線形最適化問題として定式化さ れるため、非常に扱いにくく、現実的な問題に おいて解を求めることは困難とされていたので すが、慶應大学枇々木先生の多期間最適化モデ ル [1] の登場により線形計画問題に帰着され、 現実的な問題に応用できるようになりました。

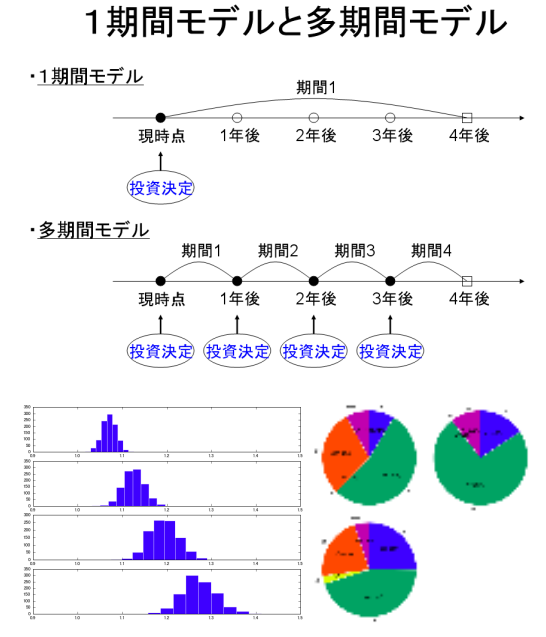

ただ、数理計画モデルが準備できても、将来にわたる各アセットの価格変動シナリオを 構成しなければならない、など実際にモデルを実装する上で必要な準備はそれなりに手間 のかかるものです。FIOPT は統計解析パッケージ R / S-PLUS とオプティマイザ NUOPT を結合して多期間最適化問題の解を求める一連のプロセスを一つのプラットフォ ーム上で表現することができます。

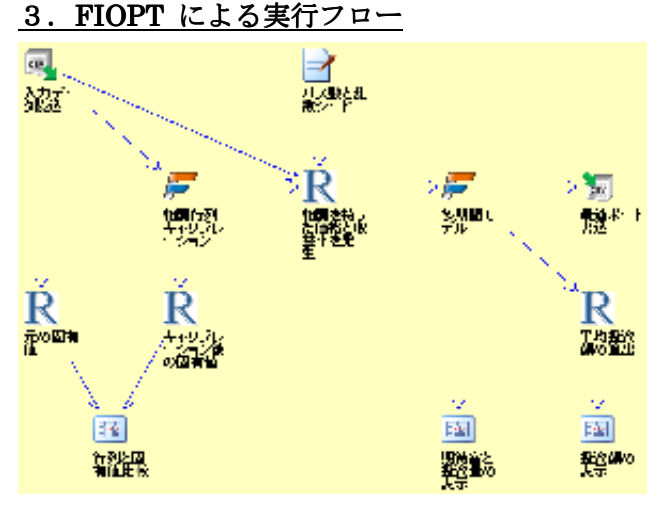

左 図 は 多 期 間 最 適 化 モ デ ル を FIOPT によって表現したフローです。 アイコン「多期間モデル」が多期間最 適化問題を解くものですが、その前段 「相関を持った価格と収益率を発生」 でもアセットの価格シナリオを計算す るのに、統計解析パッケージ R を用 いてモーメントマッチングや Quadratic Resampling と呼ばれる処 理を行い、乱数の質を向上させていま

す。また、各アセットの期毎の期待収益率、標準偏差、相関といった入力データは「入力 データ読込」により CSV ファイルから読み込んでおり、結果として得られた最適ポート フォリオは「最適ポート書込」により CSV ファイルとして出力しています。

#### 4.結果の表示

FIOPT にはデータを視覚化するツ ールが付属しており、用途に適した 様々なグラフを簡単なマウス操作だ けで表示させることができます。右図 はポートフォリオ最適化問題におけ る効率的フロンティアの結果をグラ フ化したもので、上段は各プロット点 における組入比率を円グラフにより 図示したものです。このように FIOPT では簡単なマウス操作だけで

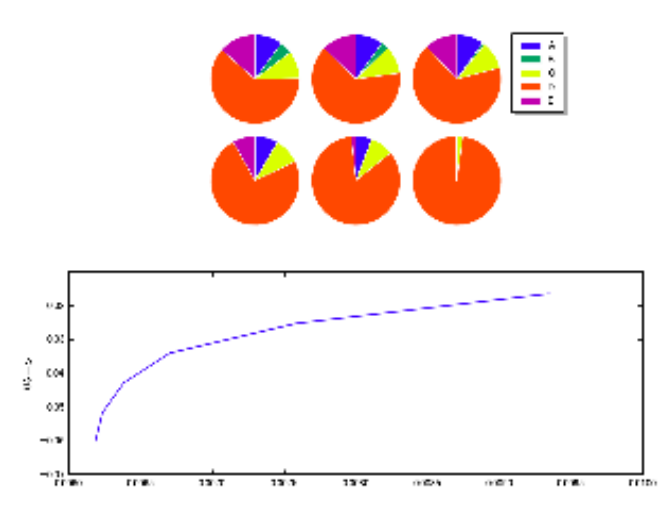

分析結果をグラフ化することができ、試行錯誤しながら分析フローを構築することができ ます。また、通常フロンティア曲線を描く場合は、期待収益率の下限を変更しながらポー トフォリオ最適化問題を繰り返し解くという手続きを記述する必要がありますが、FIOPT ではマウス操作一つで簡単に実行フローを繰り返し実行させることができます。

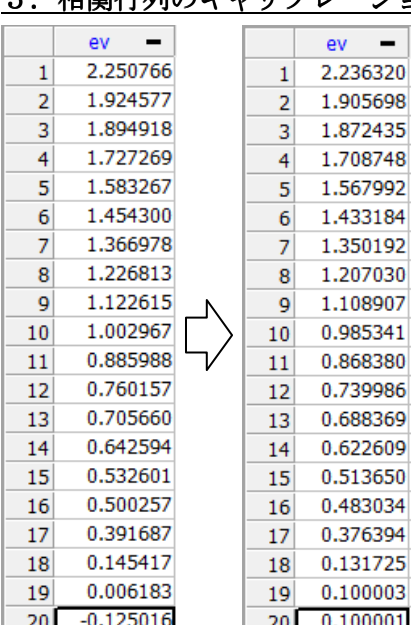

# 5.相関行列のキャリブレーション 相関行列のキャリブレーション

 多期間最適化モデルの実行フローでは、各アセットは 他のアセットおよび、そのアセット自身の前後とも相関 していると仮定してシナリオを発生させています。相関 を示す相関行列は定性的な予想に基づいて人間が生成 するものですが、相関行列は正定値である必要があると いう制約が実務家を悩ませていました。実はこの問題は 半正定値計画問題という特殊な最適化問題を解くこと によって解消可能であることが知られています。「相関 行列キャリブレーション」がその最適化問題を解く処理 に対応します。ここではこのアイコンの働きによってユ ーザーが正定値でない相関行列を与えているにもかか わらず、無事にシナリオの発生が可能となっています。 <mark>™</mark>1 相関行列の補正を実際に確認するため、補正前と補正後

の相関行列の固有値を左図に表示していますが、一番小さな固有値の値が 0 より大きくな り、相関行列は意図通りに補正されていることがわかります。

#### 参考文献

[1] 枇々木規雄, 最適資産配分問題に対するシミュレーション/ツリー混合型多期間確率計 画モデル, 高橋一編, ジャフィー・ジャーナル金融工学の新展開, 2001 年 6 月, pp.89-119